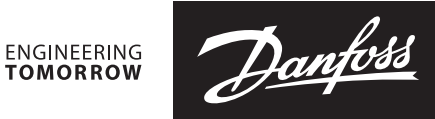

UK<br>CA

**Guida all'installazione**

# **Attuatore**

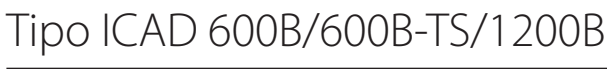

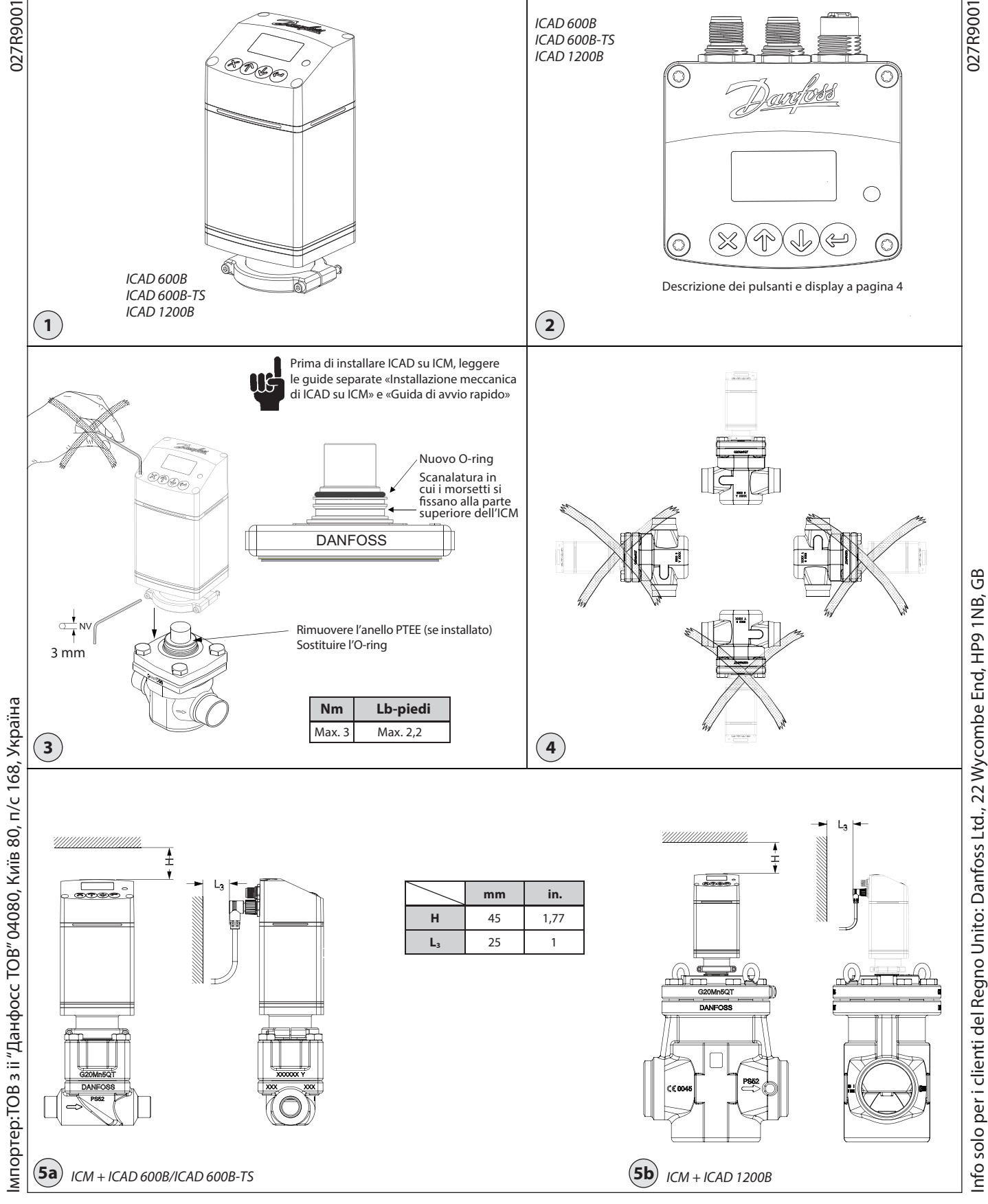

© Danfoss | Climate solutions | 2023.10 AN461947453648it-000101 | 1

Danfoss

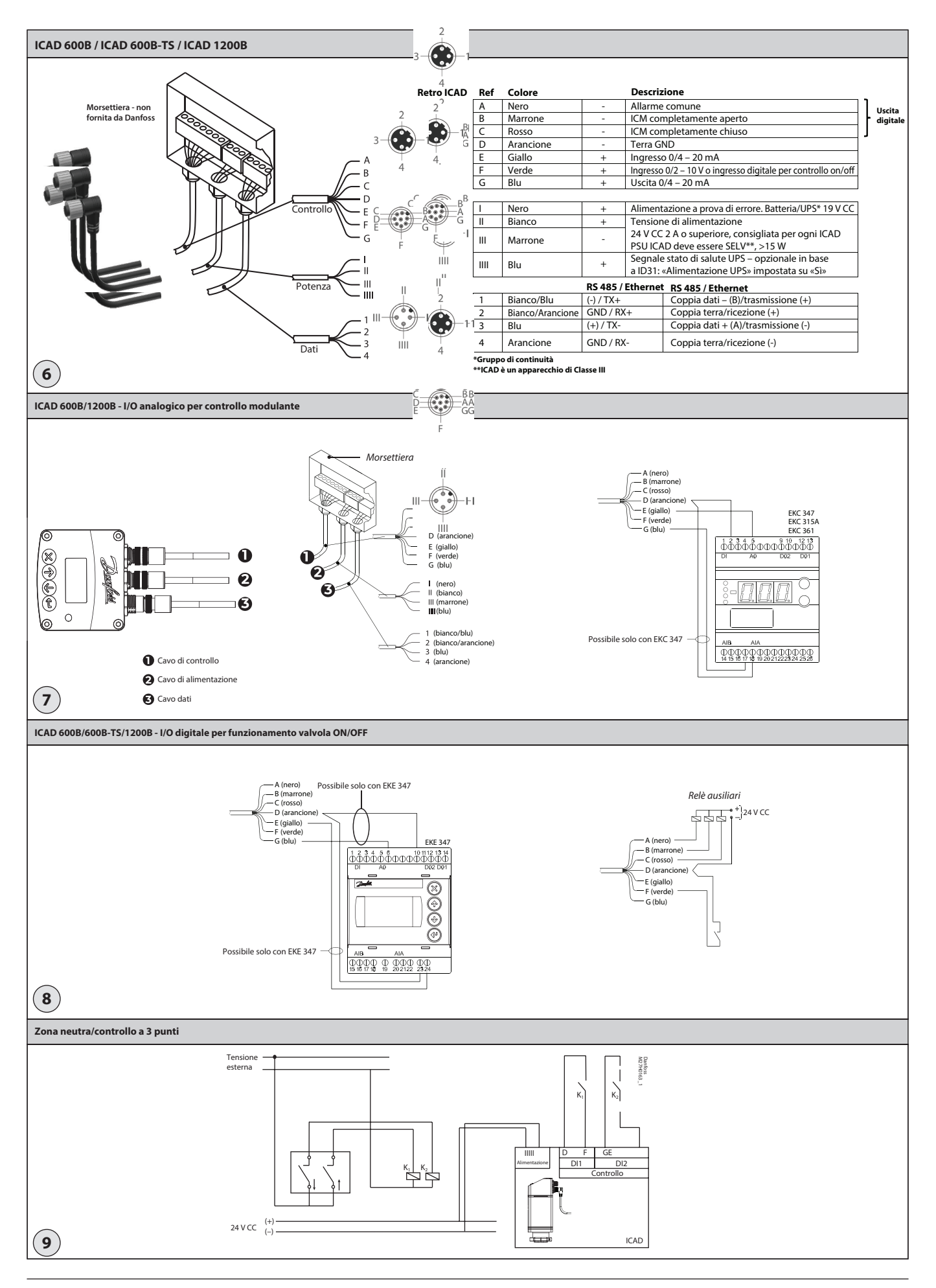

Danfoss

## **ITALIANO**

## **Installazione**

Non installare ICAD prima della saldatura. Ciò vale sia per l'installazione elettrica che meccanica. Si noti che ICAD, quando è collegato a 24 V CC, emetterà rumori quando è fermo. Ciò non inuisce sulla funzione/sul funzionamento dell'ICAD.

#### **Uso**

ICAD 600B, ICAD 600B-TS e ICAD 1200B possono essere utilizzati insieme alle seguenti valvole Danfoss  $(fia. 1, 5a e 5b)$ .

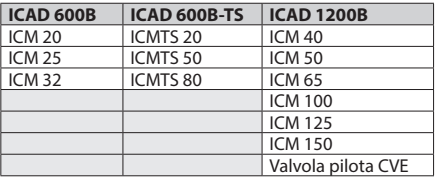

#### **Dati elettrici**

La tensione di alimentazione è separata galvanicamente dall'ingresso/uscita.

ICAD è un prodotto di Classe III.

Le PSU connesse a ICAD devono avere un valore

SELV<100 VA

Per la conformità UL: la PSU deve essere di Classe 2 NEC

Tensione di alimentazione

24 V CC (per le tolleranze vedere la tabella seguente) Carico ICAD 600B, ICAD 600B-TS: 1,2 A ICAD 1200B: 2,0 A

#### **SOLO 24 Volt CC**

**Prestare attenzione alla caduta di tensione del cavo.**

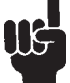

#### La distanza tra il trasformatore CC applicato e la morsettiera ICAD può causare una

caduta di tensione. La sezione dei cavi e la dimensione del trasformatore CC devono essere calcolate in modo che la tensione **nella morsettiera ICAD\***, sia in condizione

di fermo che durante il funzionamento di ICAD, rientri sempre in questo intervallo:

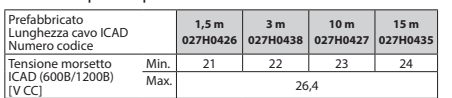

\* Non eseguire la misura all'interno di ICAD

(è possibile controllare il valore nel menu ICAD B).

#### Alimentazione a prova di errore

24 V CC (per le tolleranze vedere la tabella precedente) Carico ICAD 600B, ICAD 600B-TS: 1,2 A ICAD 1200B: 2,0 A

#### Trasmissione dati

RS 485: è importante che l'installazione del cavo di trasmissione dati sia eseguita correttamente. Per ulteriori indicazioni, vedere il documento n. RC8AC902. Ricordare la terminazione durante la terminazione del bus.

Lunghezza max. del cavo: 1.200 m con cavo specifico e velocità dati limitata. Seguire lo standard RS485.

Isolamento dall'ingresso dell'alimentazione, dalla parte metallica e dall'uscita dell'interfaccia: 500 V CC: \*per gli attacchi di ingresso/uscita

Ingresso analogico: corrente o tensione

Corrente Intervallo di ingresso: 0/4 – 20 mA Intervallo di ingresso max: 0 – 24 mA Resistenza di ingresso: 120  $\Omega$  + tensione diodo 0,7 V CC Errore di misura: <±1,5% del fondo scala Protezione polarità inversa: sì

## Protezione da sovracorrente: sì

Tensione

Intervallo di ingresso: 0/2 – 10 V CC Intervallo di ingresso max: 0 – 12 V CC Errore di misura: <±1,5% del fondo scala Protezione polarità inversa: sì

#### Uscita analogica Intervallo di uscita: 0/4 – 20 mA

Carico: <800  $\Omega$  Errore uscita: <±1,5% del fondo scala Resistore esterno consigliato per applicazioni a temperature elevate: Rext=800 carico  $\Omega$ 1 W potenza nominale

Ingresso digitale: ingresso digitale ON/OFF tramite contatto senza tensione (si consigliano relè di segnale/ telecomunicazione con contatti placcati oro). Ingresso di tensione utilizzato

Aumento  $Rth(OFF)$ : >10 kQ Diminuzione Rth(ON): <45  $\Omega$ 

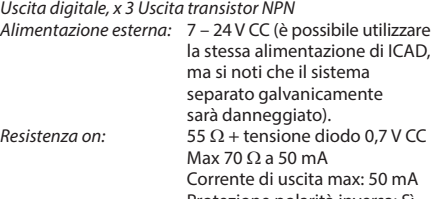

rotezione polarità inversa: Protezione da sovracorrente: No

**Intervallo di temperatura (ambiente)** -30 °C/+50 °C (-22 °F/122 °F)

## **Protezione**

IP67 (~NEMA 6)

#### **Collegamento elettrico**

Il collegamento a ICAD avviene tramite connettori M12. ICAD ha due connettori maschio M12 e un connettore femmina M12 integrati:

Alimentazione: connettore maschio M12 a 4 poli Segnali di comando: connettore maschio M12 a 8 poli Trasmissione dati: connettore femmina M12 a 4 poli

Cavo di alimentazione con connettore femmina M12 a 4 poli

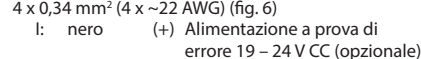

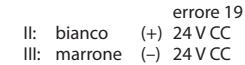

IIII: blu (+) Segnale stato di salute UPS

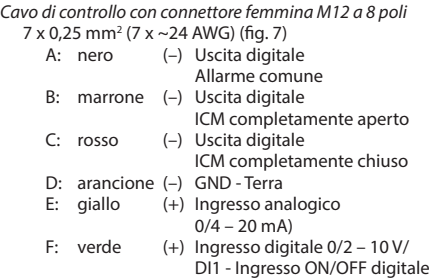

G: blu (+) Uscita analogica 0/4 – 20 mA)

Cavo di trasmissione dati con connettore maschio M12 a 4 poli:

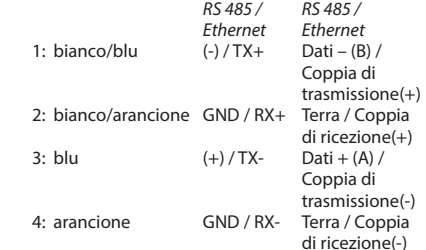

## **Installazione elettrica**

Procedura generale per ICAD 600B/ICAD 600B-TS/1200B installato su tutte le valvole ICM, ICMTS e CVE.

Occorre effettuare tutti i collegamenti elettrici necessari.

## Fig. 6

- Funzionamento analogico Cavo a 7 fili (A-G) Controllo modulazione. La valvola deve essere controllata da controlli elettronici Danfoss, tipo EKC/EKE (fig. 7), o da controlli elettronici di terzi (ad es. PLC).
	- Collegare i segnali degli ingressi analogici. Corrente (mA) o tensione (V). Vedere **Elenco**  parametri per la configurazione dei segnali degli ingressi analogici
- $-$  I fili giallo (+) e arancione (GND) sono usati per l'ingresso di corrente (mA) oppure to the oppure
	- I fili verde (+) e arancione (GND) sono usati per l'ingresso di tensione (V)
	- I fili blu (+) e arancione (GND) sono usati per l'uscita di corrente (mA) (opzionale, non obbligatoria)

## Fig. 6

- **Funzionamento digitale Cavo a 7 fili (A-G)** Funzionamento ON/OFF dell'elettrovalvola ICM. La valvola ICM deve essere controllata tramite un contatto digitale senza tensione.
	- Collegare i segnali degli ingressi digitali (fig. 8). Vedere *Elenco parametri* per la configurazione dei segnali degli ingressi digitali
	- I fili verde (+) e arancione (GND) sono collegati a un contatto senza tensione

I segnali delle uscite digitali sono opzionali, non obbligatori.

- $-$  I fili nero (-) e arancione (GND) sono collegati al relè ausiliario per l'allarme comune
- I fili marrone (-) e arancione (GND) sono collegati a un relè ausiliario che indica che l'ICM è completamente aperta
- $-$  l fili rosso (–) e arancione (GND) sono collegati a un relè ausiliario che indica che l'ICM è completamente chiuso
- Tensione di alimentazione Cavo a 4 fili (I, II, III, IIII)  $\blacksquare$ L'ICAD deve essere collegato a una normale alimentazione a 24 V CC. Come opzione, è possibile un'alimentazione a prova di errore tramite batteria o gruppo di continuità (UPS, Uninterruptible Power Supply). Quando viene applicata la tensione come descritto di seguito, l'ICAD è pronto per essere configurato. Vedere **Elenco parametri**.

La configurazione dell'ICAD può essere effettuata indipendentemente dal fatto che l'ICAD sia installato sulla valvola o meno. Vedere **Installazione meccanica**.

- <sup>-</sup> Collegare i fili bianco (+) e marrone (-) a una tensione di alimentazione di 24 V CC (fig. 6) Alimentazione a prova di errore come opzione (non obbligatoria).
- Collegare i fili nero (+) e marrone (-) a un'alimentazione a prova di errore .

## **Installazione meccanica**

Procedura generale per ICAD 600B/ICAD 600B-TS/1200B installato su tutte le valvole (fig. 3).

- Controllare che le due viti a brugola siano completamente svitate in senso antiorario con una chiave esagonale da 3 mm
- Se la valvola è dotata di anello in PTFE e O-ring, rimuovere entrambi e sostituirli con l'O-ring incluso nell'ICAD (come indicato nella fig. 3)
- Montare l'ICAD abbassandolo lentamente sulla parte superiore della valvola.
- L'accoppiamento magnetico trascinerà la valvola e l'ICAD insieme e in posizione
- Premere l'ICAD in posizione
- Fissare la valvola e l'ICAD con le due viti a brugola utilizzando una chiave esagonale da 3 mm

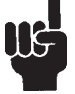

La speciale tenuta antiumidità viene danneggiata se si rimuovono le viti (fig. 3).

Danfoss

## **ITALIANO**

## **Accensione e inizio del funzionamento**

ICAD è dotato di una guida luminosa visibile da tre lati che ne indica lo stato. Subito dopo l'accensione la guida luminosa e il display si accendono.

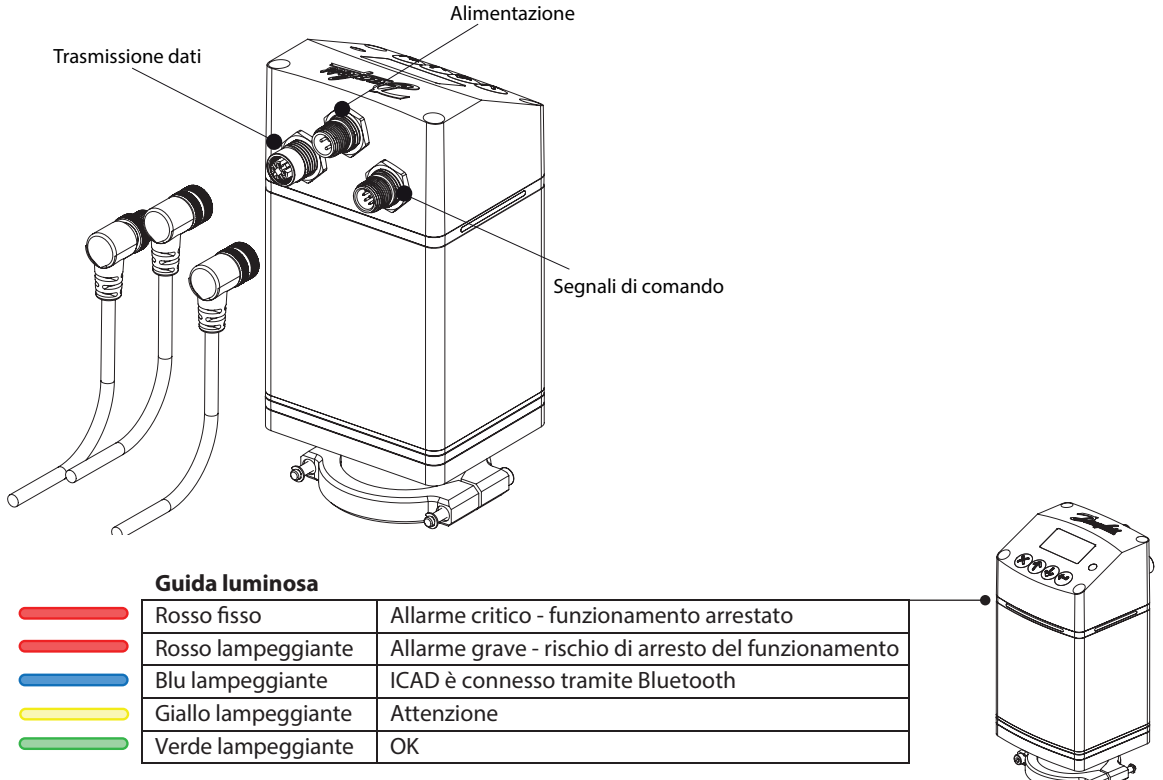

Il layout della schermata principale e la navigazione sono descritti di seguito. L'ICAD si avvierà in modalità di allarme perché è necessario definire la configurazione dell'ICM per dare inizio al funzionamento. Per impostarlo correttamente, seguire i passaggi riportati nella pagina successiva.

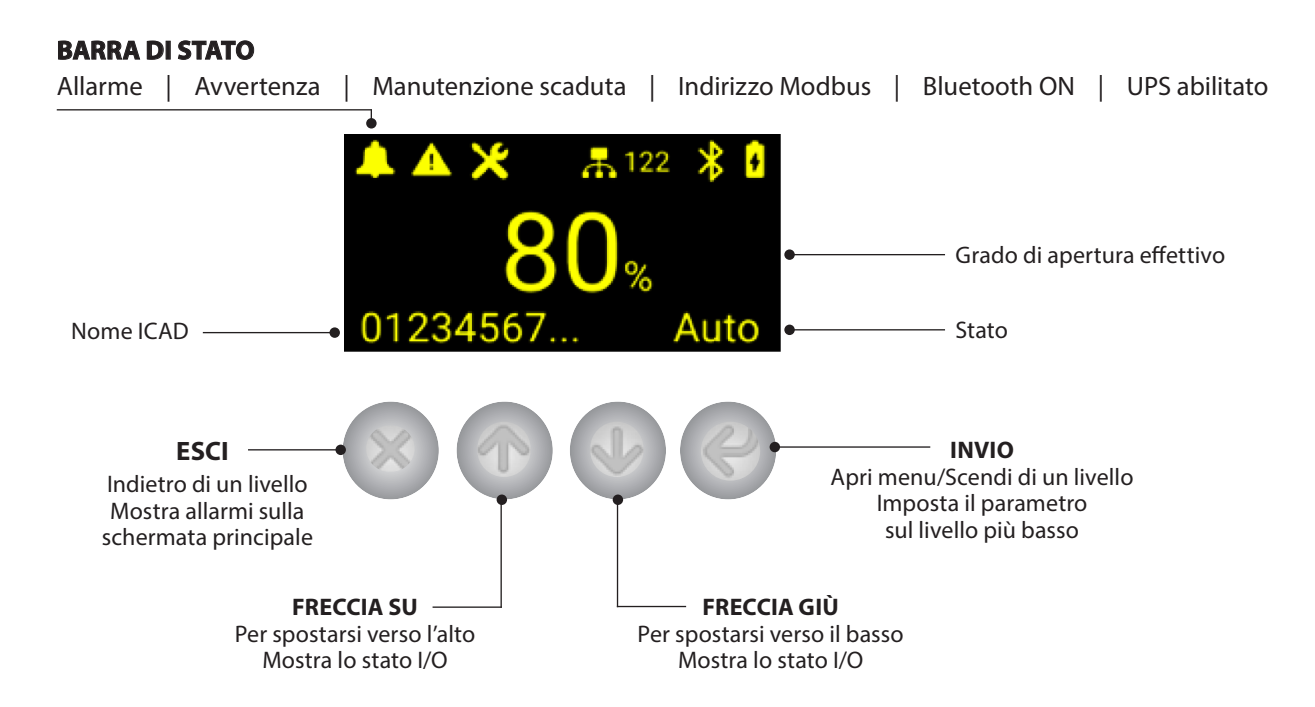

Danfoss

## **ITALIANO**

# **Impostazione valvola (Allarme A1)**

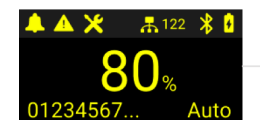

Premere Invio

**\*Tenendo premuto si accede direttamente alla schermata del codice di accesso**

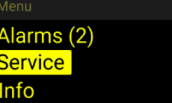

Premere **J** fino a selezionare Manutenzione, quindi premere Invio

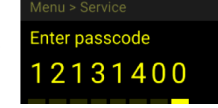

Inserire il codice di accesso alla manutenzione di 8 cifre\* utilizzando 个 ↓ premere Invio  $\leftrightarrow$  per inserire il numero successivo **\*l'impostazione di fabbrica è 12131400**

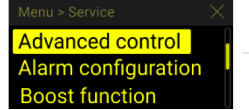

Spostarsi fino a **Controllo avanzato** nel menu di manutenzione utilizzando  $\downarrow$ , quindi premere Invio

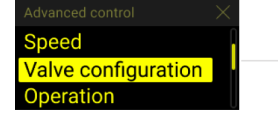

Spostarsi fino a **Congurazione valvola** utilizzando  $\downarrow$ , quindi premere Invio

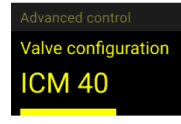

Selezionare la dimensione ICM o CVE. Premere Invio per confermare e tornare alla schermata precedente. Continuare con il passaggio successivo o premere  $\times$  per tornare alla schermata principale

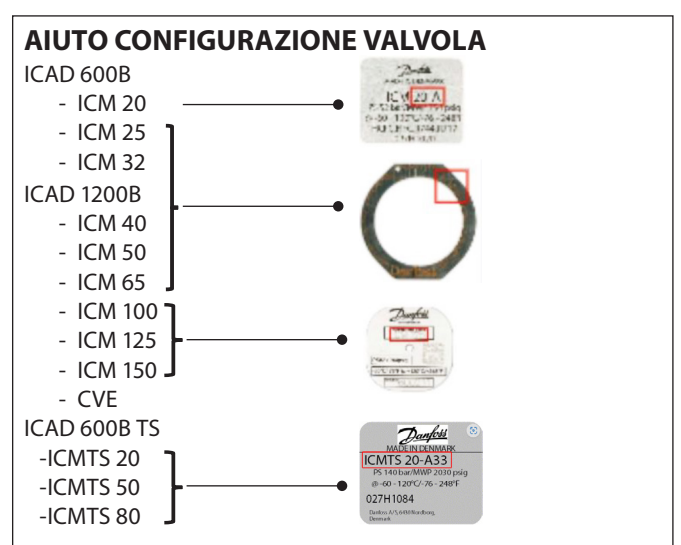

# **Modica del segnale di ingresso analogico (opzionale)**

Subito dopo la configurazione della valvola, ICAD funzionerà secondo le impostazioni di fabbrica. L'impostazione predefinita è Modulazione utilizzando un ingresso analogico da 4-20 mA.

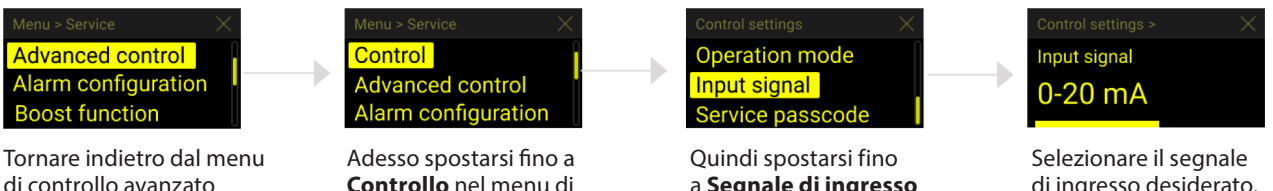

di controllo avanzato utilizzando X

Se si inizia dalla schermata principale, premere Invio  $\leftrightarrow$  e spostarsi fino al menu di manutenzione come nel passaggio precedente.

**Controllo** nel menu di manutenzione utilizzando  $\uparrow$ , quindi premere Invio  $\leftrightarrow$  a **Segnale di ingresso** nel menu di manutenzione utilizzando *J*, quindi premere Invio

di ingresso desiderato. Premere Invio  $\leftrightarrow$  per

confermare e tornare alla schermata precedente.

Premere  $\times$  per tornare alla schermata principale

Danfoss

## Altre lingue e documentazione

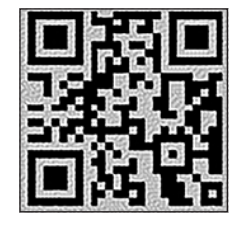

www.icadb.danfoss.com

Danfoss S.r.l.

Climate Solutions · danfoss.it · +39 069 4809 900 · cscitaly@danfoss.com

Qualsiasi informazione, incluse, in via meramente esemplificativa, le informazioni sulla selezione del prodotto, la sua applicazione o uso, il design, il peso, le dimensioni, la capacità o qualsiasi altro datt<br>decnico cont